## **Archive Manager Setup Examples**

Archive Manager is very flexible, and as such can be deployed in whatever way suits you and your infrastructure best.

Below are a couple of examples of common deployment scenarios. They reflect the most commonly encountered ways in which Archive Manager has been deployed.

- 1) Dedicated Server
- 2) Existing Machine
- 1) Dedicated Server:-

In this example we look at probably the most common way in which Archive Manager has been deployed. This setup consists of a dedicated machine, with SQL Express installed to hold the configuration database, an archive share hosted locally and the Archive Manager software installed locally.

In this kind of setup you would normally install a glorified workstation as the Archive Manager Server using low cost high capacity SATA drives and 4/6 port SATA raid card. This would normally allow you to provide a couple of Terabytes of archive storage space for a minimal outlay (although the exact capacity each install will need will vary, allow 35%->45% of your total used space in your existing shares, that is the average percentage of disk space we expect Archive Manager to recover).

Archive jobs would then be configured to migrate old and out of date files from the existing network shares into a folder for each job in the archive share. (The most common job settings are shown in the 'Quick Start' guide).

Once files have been in the archive for the period of time you specify they can be migrated to an empty share/local folder (e.g. a 'Graveyard' location) and backed up using the existing backup infrastructure before being deleted (you do not have to take a backup, a graveyard job can be configured to just delete files from an archive instead of moving them into the graveyard ready to be backed up.)

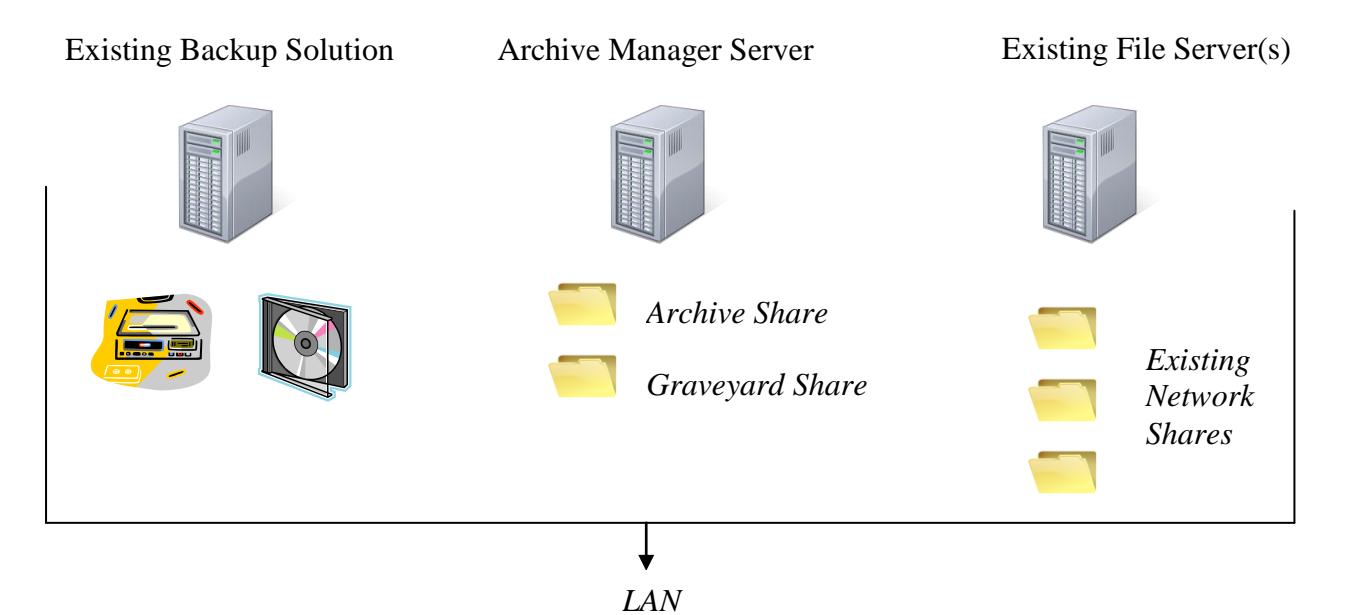

## 2) Existing Machine:-

Archive Manager can be deployed without the need to utilise a dedicated server.

As files can be compressed with NTFS file and folder compression when they are archived, archive shares can be located on the same volume as existing files shares. This setup will still result in a net saving in disk space as well as control over the life cycle of user created files.

In the example below we see a single server and a backup solution. Here, Archive Manager is installed onto a pre-existing file server. A copy of SQL Express has also been installed onto the server to hold the configuration database.

This server has two separate NTFS volumes that are both used to hold user files. On each volume a new share has been created called 'Archive Share1' and 'Archive Share2'. When files are archived from a volume by a job, they are moved into a folder for that job in that volumes archive share.

As per the example above, files can be migrated to an empty share/local folder (e.g. a 'Graveyard' location) and backed up using the existing backup infrastructure before being deleted (or just deleted without being backed up) once they have been in an archive for the period of time you specify.

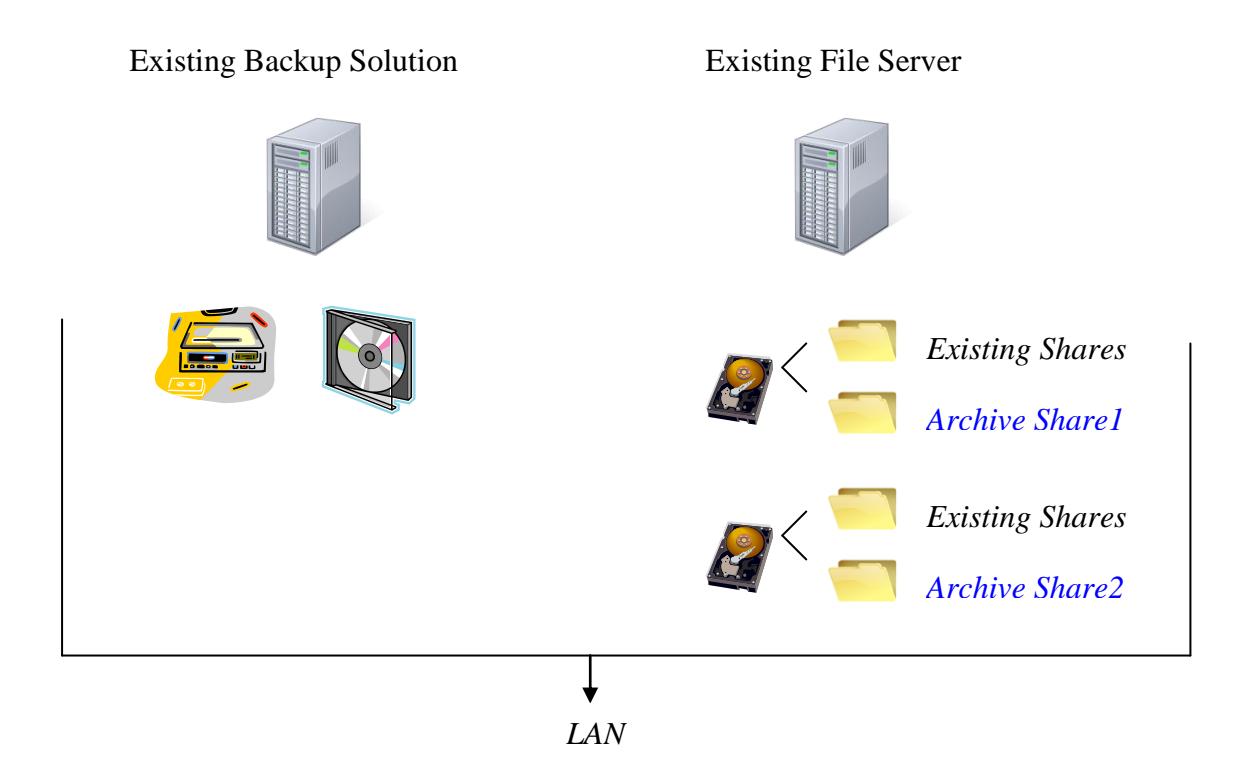